## **Slider Widget Help Contents**

For more help, see Multimedia ToolBook 4.0 CBT Edition Help.

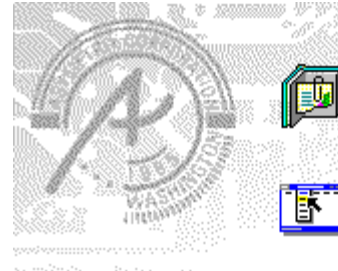

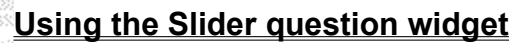

Information and step-by-step instructions to help you use this widget.

### **Slider Question Properties dialog box**

Descriptions to help you use this widget's Properties dialog box.

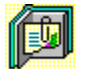

# **Using the Slider question widget**

Click a topic below for more information.

About the Slider question widget Adding a Slider question widget Generic question widget behavior

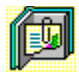

# **About the Slider question widget**

**Using the Slider question widget**

The Slider question widget allows the user to move a slider in response to a question. You can define multiple ranges for the slider.

ශන

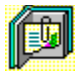

## **Adding a Slider question widget**

**Using the Slider question widget**

### **To add a Slider question widget:**

- **1** Drag the Slider question widget from the Widget Catalog and drop it onto the page.
- **2** Open the Slider Question Properties dialog box (General tab) by choosing Question from the Object Properties submenu in the Object menu.

To limit the amount of time or the number of attempts that are to be allowed for a question, and to define when a question is to be reset, select the appropriate options.

- **3** To set options for answers, click the **Answers** tab.
- To define an answer and its range, click Add, then select a range for the answer in the Add an Answer box..
- Select any other appropriate options.
- **4** To set options for scoring, click the Scoring tab, then select whether the question is to be scored, how the question is to be weighted, and other appropriate options.
- **5** To add immediate feedback (feedback that occurs at the time of response), click the Immediate Feedback tab, then select the appropriate options.
- **6** To add delayed feedback (feedback that occurs later), click the **Delayed Feedback** tab; then select the appropriate options.
- **7** To accept the current property settings, click OK.

ශන

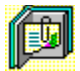

### **Generic question widget behavior**

**Using the Slider question widget**

All question widgets respond to and use the same messages and functions.

If enabled, question widgets reset their appearance and properties whenever the ASYM\_Reset message is sent (in most cases when the page is entered and the enterPage message is sent). You can use the ASYM\_Reset message to provide additional behavior within the widget. If you do write a handler for ASYM Reset, you must always forward this message.

The visual appearance of the question widget is set by the ASYM WID Chosen message. You can use this message to define particular behavior for the widget.

A question widget is locked when the ASYM\_WID\_Locked property is set to true. This property is handled automatically by the system.

You can get the value of a question score using the ASYM WID Score () function. You can then display the score by sending the ASYM ShowYourScore message to the question.

Feedback for a question widget can be immediate or delayed. If delayed, an outside object must trigger the feedback by sending the ASYM\_PlayFeedback message to the question widget. This object could be one of the Check Response widgets from the widget catalog.

You can specify the following types of feedback for question widgets:

- $\bullet$ Play a media clip.
- ٠ Display text in a field or record field named "feedback", or in a popup window.
- Send a custom OpenScript message to the question.
- Execute a hyperlink.

ශන

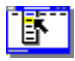

٠

# **Slider Question Properties (General tab)**

**Object menu / Object Properties / Question**

#### **Keyboard: Ctrl+Shift+W**

Sets general Slider question properties.

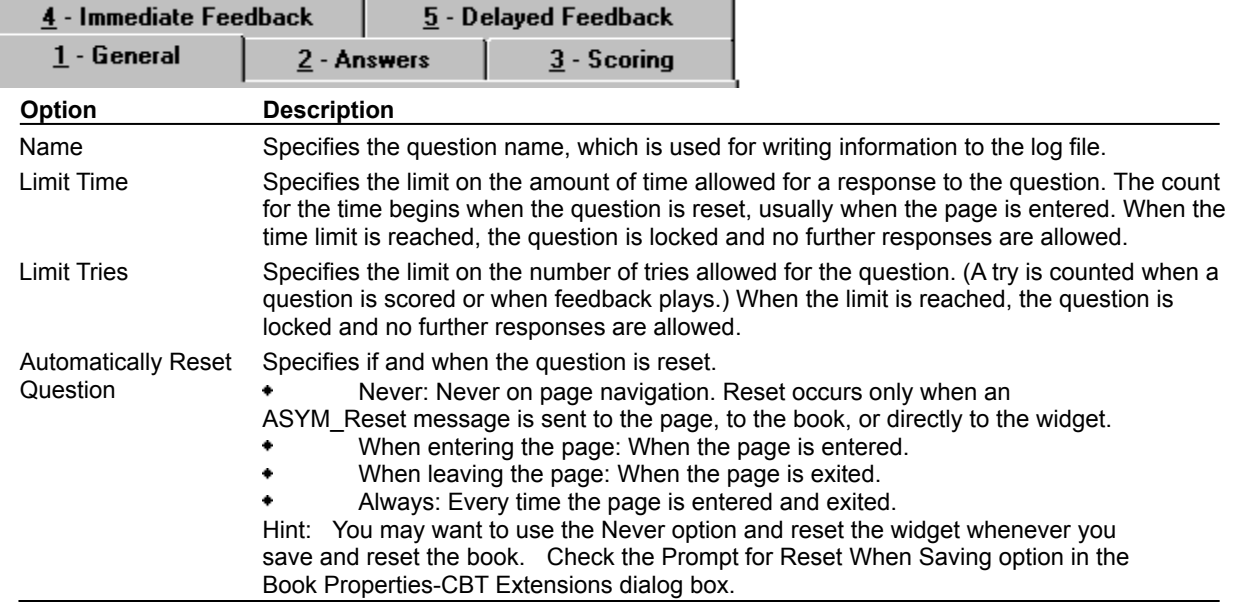

# **Slider Question Properties (Answers tab)**

**Object menu / Object Properties / Question**

### **Keyboard: Ctrl+Shift+W**

٠

 $\bullet$ 

Defines answers and sets special Slider question properties.

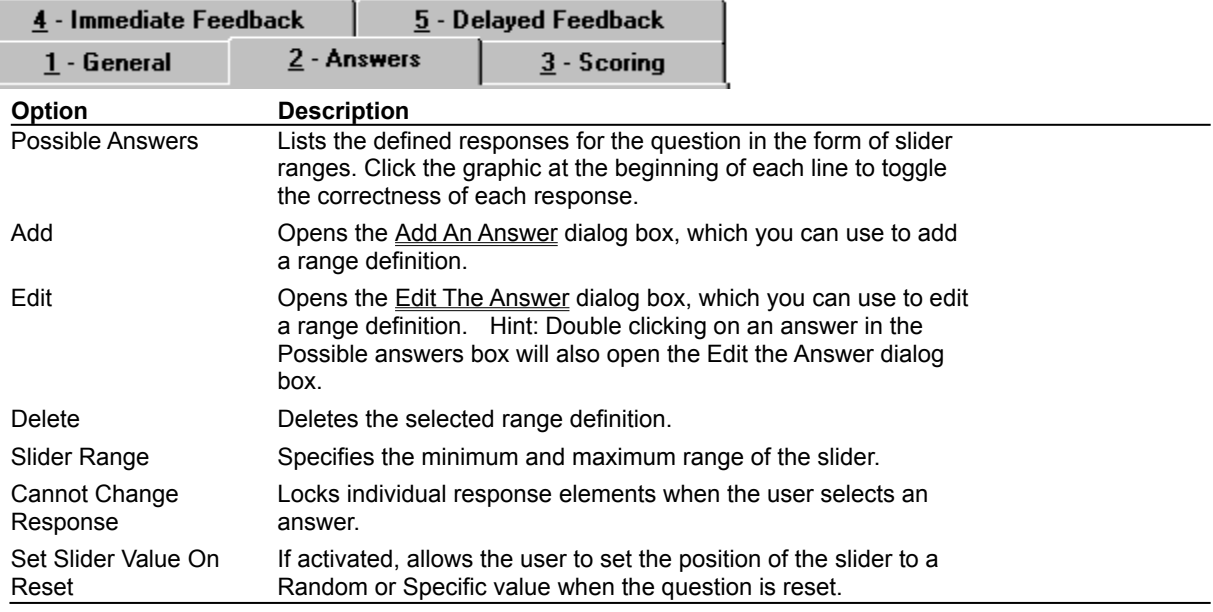

# **Slider Question Properties (Scoring tab)**

**Object menu / Object Properties / Question**

### **Keyboard: Ctrl+Shift+W**

٠

I

 $\bullet$ 

Defines how Slider question is to be scored and weighted.

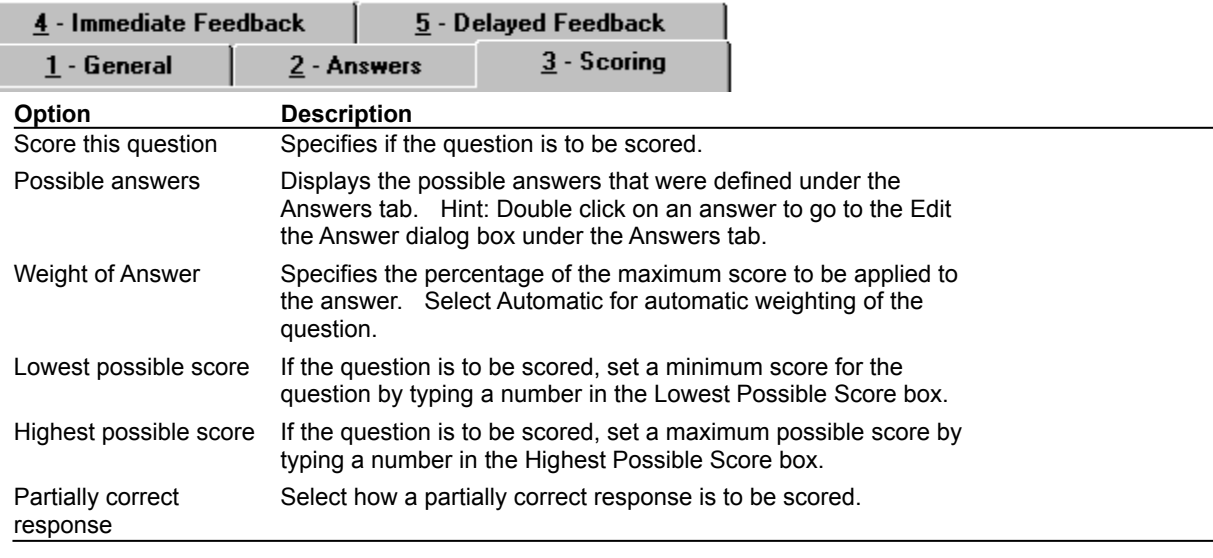

# **Slider Question Properties (Immediate Feedback tab)**

**Object menu / Object Properties / Question**

### **Keyboard: Ctrl+Shift+W**

٠

ï

 $\bullet$ 

Defines Slider question immediate feedback.

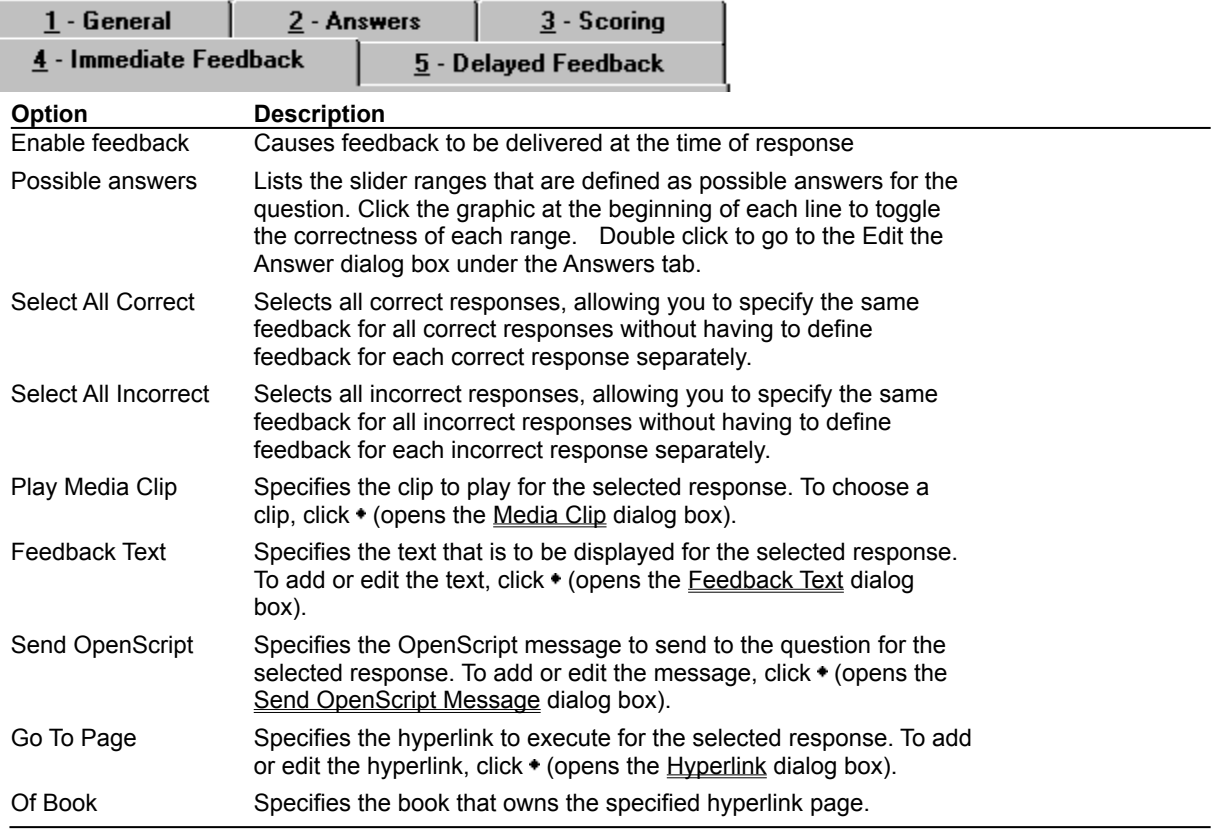

# **Slider Question Properties (Delayed Feedback tab)**

**Object menu / Object Properties / Question**

### **Keyboard: Ctrl+Shift+W**

٠

Defines Slider question delayed feedback.

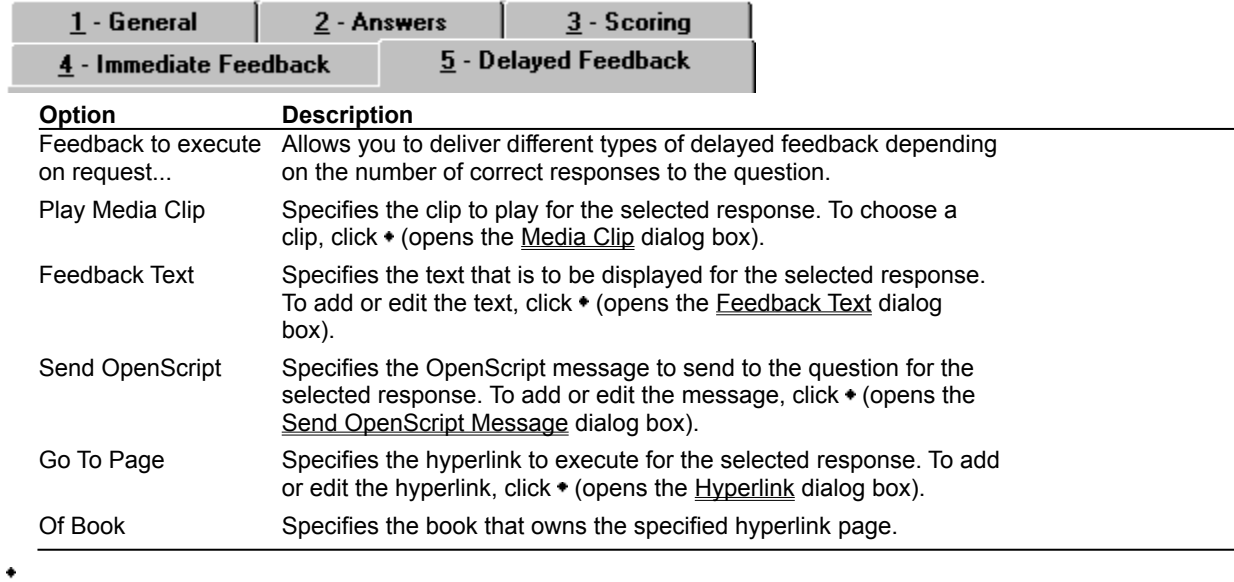

# **Feedback Text (dialog box)**

 $\bullet$ 

 $\bullet$ 

#### **Object menu / Object Properties / Question / Feedback tab / Feedback Text**

Defines the text to display as feedback for the Slider question.

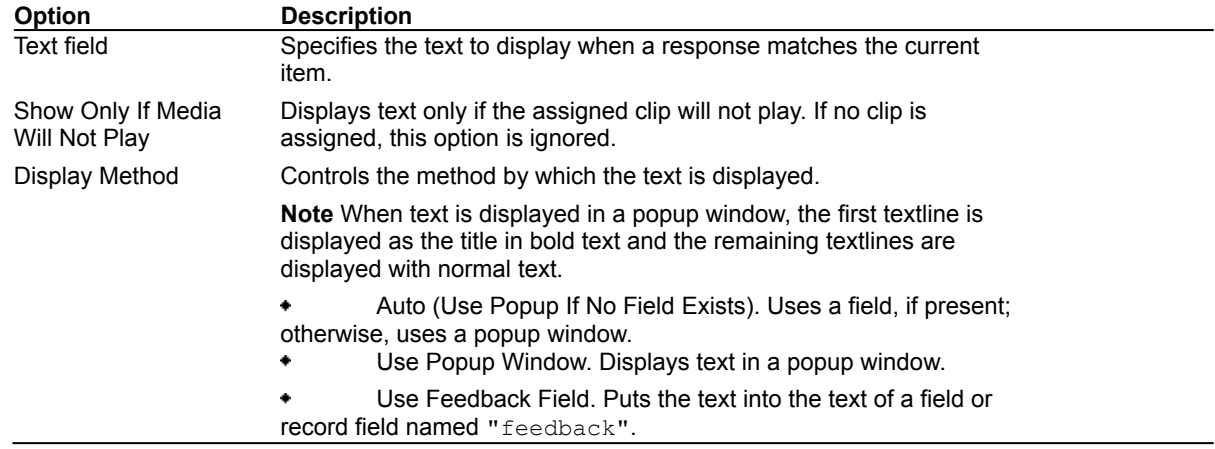

# **Send OpenScript Message (dialog box)**

٠

 $\blacklozenge$ 

**Object menu / Object Properties / Question / Feedback tab / Send OpenScript**

Defines the OpenScript message to send as feedback for a Slider question. Add or enter the text you want to use, then click OK. Checking Add message to hotlist saves your message in the combo box for later use.

# **Add An Answer / Edit The Answer (dialog box)**

**Object menu / Object Properties / Question / Answers tab / Add or Edit**

٠

 $\blacklozenge$ 

- Defines the range for answers. Click the operator buttons to construct range expressions. Enter the text used between operators. Concatenate range definitions by clicking And. The resulting definition must be a valid OpenScript expression.
- To designate the response as a correct answer, click on the graphic in the lower left corner of the box.